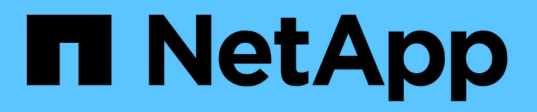

## **Configurar los mapas de usuario UNIX predeterminados de usuario de Windows en el servidor SMB**

ONTAP 9

NetApp May 09, 2024

This PDF was generated from https://docs.netapp.com/es-es/ontap/smb-admin/configure-default-unixuser-task.html on May 09, 2024. Always check docs.netapp.com for the latest.

# **Tabla de contenidos**

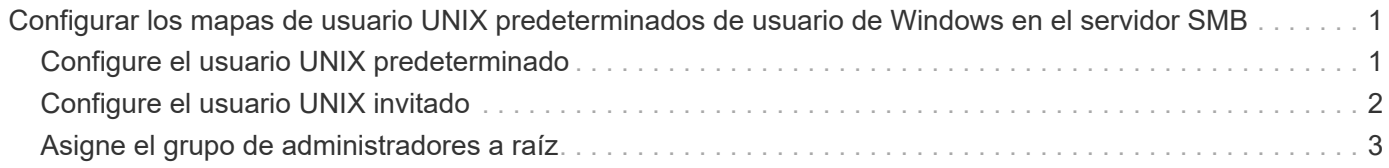

# <span id="page-2-0"></span>**Configurar los mapas de usuario UNIX predeterminados de usuario de Windows en el servidor SMB**

### <span id="page-2-1"></span>**Configure el usuario UNIX predeterminado**

Puede configurar el usuario UNIX predeterminado para que lo utilice si fallan todos los demás intentos de asignación para un usuario o si no desea asignar usuarios individuales entre UNIX y Windows. De manera alternativa, si desea que la autenticación de usuarios no asignados falle, no debe configurar el usuario UNIX predeterminado.

#### **Acerca de esta tarea**

De forma predeterminada, el nombre del usuario UNIX predeterminado es "'pcuser'", lo que significa que, de forma predeterminada, se activa la asignación de usuarios al usuario UNIX predeterminado. Puede especificar otro nombre que se utilizará como usuario UNIX predeterminado. El nombre que especifique debe existir en las bases de datos del servicio de nombres configuradas para la máquina virtual de almacenamiento (SVM). Si esta opción está establecida en una cadena nula, nadie puede acceder al servidor CIFS como usuario predeterminado de UNIX. Es decir, cada usuario debe tener una cuenta en la base de datos de contraseñas para poder acceder al servidor CIFS.

Para que un usuario pueda conectarse al servidor CIFS con la cuenta de usuario UNIX predeterminada, el usuario debe cumplir los siguientes requisitos previos:

- El usuario se autentica.
- El usuario se encuentra en la base de datos de usuarios Windows local del servidor CIFS, en el dominio principal del servidor CIFS o en un dominio de confianza (si las búsquedas de asignación de nombres multidominio están activadas en el servidor CIFS).
- El nombre de usuario no se asigna explícitamente a una cadena nula.

#### **Pasos**

1. Configure el usuario UNIX predeterminado:

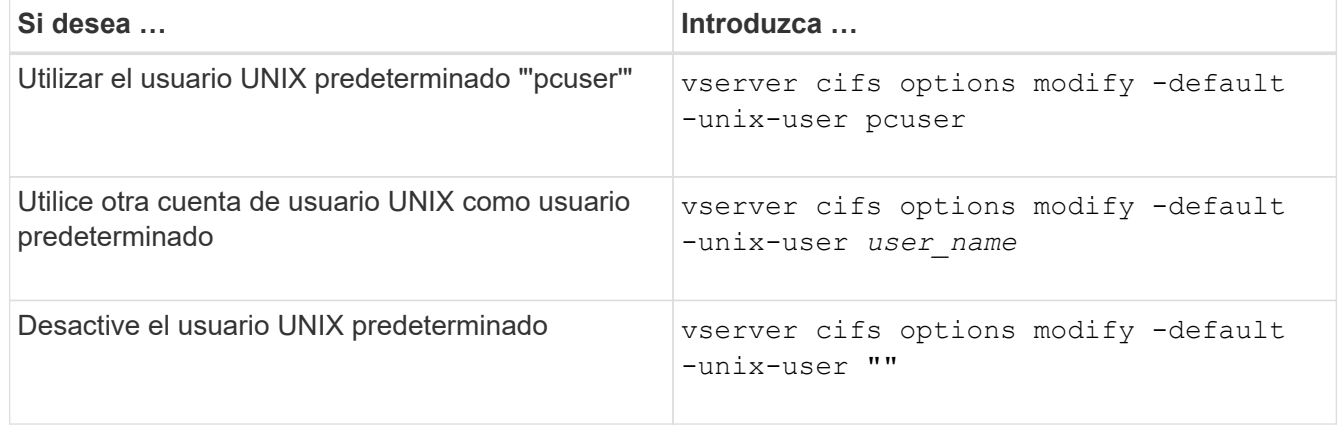

vserver cifs options modify -default-unix-user pcuser

2. Compruebe que el usuario UNIX predeterminado está configurado correctamente: vserver cifs options show -vserver *vserver\_name*

En el siguiente ejemplo, tanto el usuario UNIX predeterminado como el usuario UNIX invitado en SVM vs1 están configurados para utilizar el usuario UNIX "'pcuser'":

vserver cifs options show -vserver vs1

```
Vserver: vs1
  Client Session Timeout : 900
Default Unix Group : -
Default Unix User : pcuser
Guest Unix User : pcuser
Read Grants Exec : disabled
Read Only Delete : disabled
WINS Servers : -
```
### <span id="page-3-0"></span>**Configure el usuario UNIX invitado**

Configurar la opción de usuario UNIX invitado significa que los usuarios que inician sesión desde dominios que no son de confianza se asignan al usuario UNIX invitado y pueden conectarse al servidor CIFS. Como alternativa, si desea que la autenticación de usuarios de dominios que no son de confianza falle, no debe configurar el usuario UNIX invitado. El valor predeterminado es no permitir que los usuarios de dominios que no son de confianza se conecten al servidor CIFS (la cuenta UNIX invitada no está configurada).

#### **Acerca de esta tarea**

Debe tener en cuenta lo siguiente al configurar la cuenta de UNIX de invitado:

- Si el servidor CIFS no puede autenticar al usuario en un controlador de dominio para el dominio principal, un dominio de confianza o la base de datos local y esta opción está habilitada, el servidor CIFS considera al usuario como un usuario invitado y lo asigna al usuario UNIX especificado.
- Si esta opción se establece en una cadena nula, el usuario UNIX invitado estará deshabilitado.
- Debe crear un usuario UNIX para usarlo como usuario UNIX invitado en una de las bases de datos del servicio de nombres de máquina virtual de almacenamiento (SVM).
- Un usuario que inició sesión como usuario invitado es automáticamente miembro del grupo BUILTIN\guest en el servidor CIFS.
- La opción 'homedrs-public' se aplica sólo a los usuarios autenticados. Un usuario que ha iniciado sesión como usuario invitado no tiene un directorio principal y no puede acceder a los directorios principales de otros usuarios.

#### **Pasos**

1. Ejecute una de las siguientes acciones:

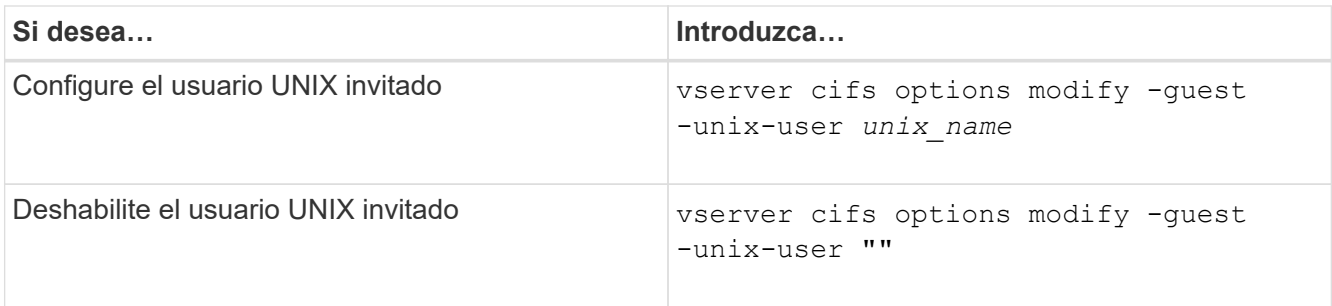

vserver cifs options modify -guest-unix-user pcuser

2. Verifique que el usuario UNIX invitado esté configurado correctamente: vserver cifs options show -vserver *vserver\_name*

En el siguiente ejemplo, tanto el usuario UNIX predeterminado como el usuario UNIX invitado en SVM vs1 están configurados para utilizar el usuario UNIX "'pcuser'":

vserver cifs options show -vserver vs1

```
Vserver: vs1
  Client Session Timeout : 900
Default Unix Group : -
Default Unix User : pcuser
Guest Unix User : pcuser
Read Grants Exec : disabled
Read Only Delete : disabled
WINS Servers : -
```
### <span id="page-4-0"></span>**Asigne el grupo de administradores a raíz**

Si solo tiene clientes CIFS en su entorno y su máquina virtual de almacenamiento (SVM) está configurada como un sistema de almacenamiento multiprotocolo, debe tener al menos una cuenta de Windows con privilegios raíz para acceder a los archivos en la SVM; De lo contrario, no puede gestionar la SVM porque no tiene suficientes derechos de usuario.

#### **Acerca de esta tarea**

Si el sistema de almacenamiento se configuró como sólo NTFS, no obstante, el /etc el directorio tiene una ACL a nivel de archivo que permite que el grupo de administradores acceda a los archivos de configuración de ONTAP.

#### **Pasos**

- 1. Configure el nivel de privilegio en Advanced: set -privilege advanced
- 2. Configure la opción del servidor CIFS que asigna el grupo de administradores a la raíz, según corresponda:

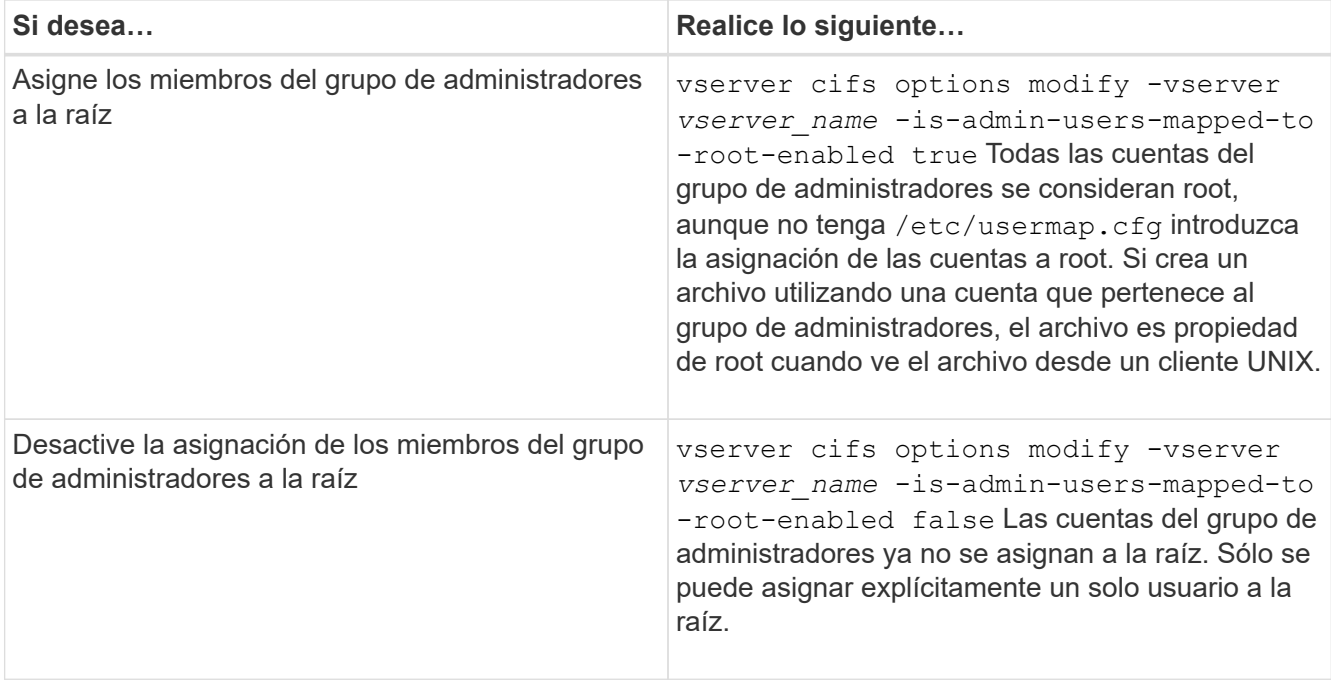

- 3. Compruebe que la opción está establecida en el valor deseado: vserver cifs options show -vserver *vserver\_name*
- 4. Vuelva al nivel de privilegio de administrador: set -privilege admin

#### **Información de copyright**

Copyright © 2024 NetApp, Inc. Todos los derechos reservados. Imprimido en EE. UU. No se puede reproducir este documento protegido por copyright ni parte del mismo de ninguna forma ni por ningún medio (gráfico, electrónico o mecánico, incluidas fotocopias, grabaciones o almacenamiento en un sistema de recuperación electrónico) sin la autorización previa y por escrito del propietario del copyright.

El software derivado del material de NetApp con copyright está sujeto a la siguiente licencia y exención de responsabilidad:

ESTE SOFTWARE LO PROPORCIONA NETAPP «TAL CUAL» Y SIN NINGUNA GARANTÍA EXPRESA O IMPLÍCITA, INCLUYENDO, SIN LIMITAR, LAS GARANTÍAS IMPLÍCITAS DE COMERCIALIZACIÓN O IDONEIDAD PARA UN FIN CONCRETO, CUYA RESPONSABILIDAD QUEDA EXIMIDA POR EL PRESENTE DOCUMENTO. EN NINGÚN CASO NETAPP SERÁ RESPONSABLE DE NINGÚN DAÑO DIRECTO, INDIRECTO, ESPECIAL, EJEMPLAR O RESULTANTE (INCLUYENDO, ENTRE OTROS, LA OBTENCIÓN DE BIENES O SERVICIOS SUSTITUTIVOS, PÉRDIDA DE USO, DE DATOS O DE BENEFICIOS, O INTERRUPCIÓN DE LA ACTIVIDAD EMPRESARIAL) CUALQUIERA SEA EL MODO EN EL QUE SE PRODUJERON Y LA TEORÍA DE RESPONSABILIDAD QUE SE APLIQUE, YA SEA EN CONTRATO, RESPONSABILIDAD OBJETIVA O AGRAVIO (INCLUIDA LA NEGLIGENCIA U OTRO TIPO), QUE SURJAN DE ALGÚN MODO DEL USO DE ESTE SOFTWARE, INCLUSO SI HUBIEREN SIDO ADVERTIDOS DE LA POSIBILIDAD DE TALES DAÑOS.

NetApp se reserva el derecho de modificar cualquiera de los productos aquí descritos en cualquier momento y sin aviso previo. NetApp no asume ningún tipo de responsabilidad que surja del uso de los productos aquí descritos, excepto aquello expresamente acordado por escrito por parte de NetApp. El uso o adquisición de este producto no lleva implícita ninguna licencia con derechos de patente, de marcas comerciales o cualquier otro derecho de propiedad intelectual de NetApp.

Es posible que el producto que se describe en este manual esté protegido por una o más patentes de EE. UU., patentes extranjeras o solicitudes pendientes.

LEYENDA DE DERECHOS LIMITADOS: el uso, la copia o la divulgación por parte del gobierno están sujetos a las restricciones establecidas en el subpárrafo (b)(3) de los derechos de datos técnicos y productos no comerciales de DFARS 252.227-7013 (FEB de 2014) y FAR 52.227-19 (DIC de 2007).

Los datos aquí contenidos pertenecen a un producto comercial o servicio comercial (como se define en FAR 2.101) y son propiedad de NetApp, Inc. Todos los datos técnicos y el software informático de NetApp que se proporcionan en este Acuerdo tienen una naturaleza comercial y se han desarrollado exclusivamente con fondos privados. El Gobierno de EE. UU. tiene una licencia limitada, irrevocable, no exclusiva, no transferible, no sublicenciable y de alcance mundial para utilizar los Datos en relación con el contrato del Gobierno de los Estados Unidos bajo el cual se proporcionaron los Datos. Excepto que aquí se disponga lo contrario, los Datos no se pueden utilizar, desvelar, reproducir, modificar, interpretar o mostrar sin la previa aprobación por escrito de NetApp, Inc. Los derechos de licencia del Gobierno de los Estados Unidos de América y su Departamento de Defensa se limitan a los derechos identificados en la cláusula 252.227-7015(b) de la sección DFARS (FEB de 2014).

#### **Información de la marca comercial**

NETAPP, el logotipo de NETAPP y las marcas que constan en <http://www.netapp.com/TM>son marcas comerciales de NetApp, Inc. El resto de nombres de empresa y de producto pueden ser marcas comerciales de sus respectivos propietarios.